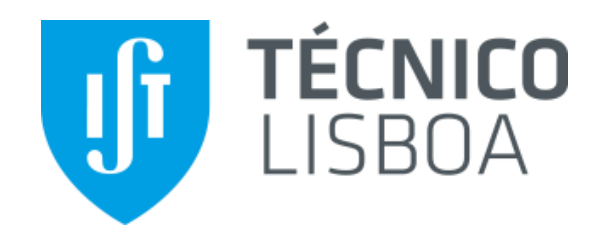

# Eletrónica I

### LAB0 INTRODUÇÃO AO LTSPICE

2º semestre 2020/2021

*Pedro Vitor*

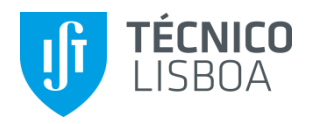

- 1. Introdução
- 2. Instalação do Ltspice
- 3. Resumo do programa
- 4. Exemplos de simulação
	- Ponto de funcionamento em repouso (.OP)
	- Varrimento de uma ou várias tensões (.DC)
	- Análise AC sinais fracos, regime linear (.AC)
	- Análise transitória no domínio do tempo (.tran)

### Sumário

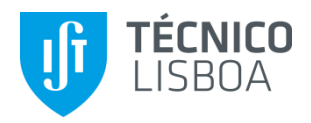

### 1. Introdução

- SPICE Simulation Program with Integrated Circuit Emphasis
- Desenvolvido pelo laboratório de investigação de Eletrónica da Universidade da Califórnia, Berkeley, por Laurence Nagel em 1973, designado SPICE1
- SPICE veio a ser a principal ferramenta de simulação de circuitos eletrónicos, com modelos para os díodos, transístores bipolares (equações de Gummel-Poon), JFET e MOSFET
- O programa evoluiu com diversas versões:
	- Open source XSPICE, CIDER, SPICE OPUS, Ngspice
	- Comerciais ISPICE, PSPICE (Cadende), LTspice (Analog Devices), TINA-TI (Texas Instruments)

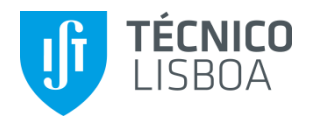

### 2. Instalação do LTspice

- Versões Windows (vers. 7, 8 e 10) e Mac (10.9+):
	- [https://www.analog.com/en/design-center/design-tools-and-calculators/ltspice-simulator.html#](https://www.analog.com/en/design-center/design-tools-and-calculators/ltspice-simulator.html)
- Para Windows: fazer o download e executar o ficheiro LTspiceXVII.exe (≈45MB)
- Quando se corre o programa aparece o seguinte ecrã:

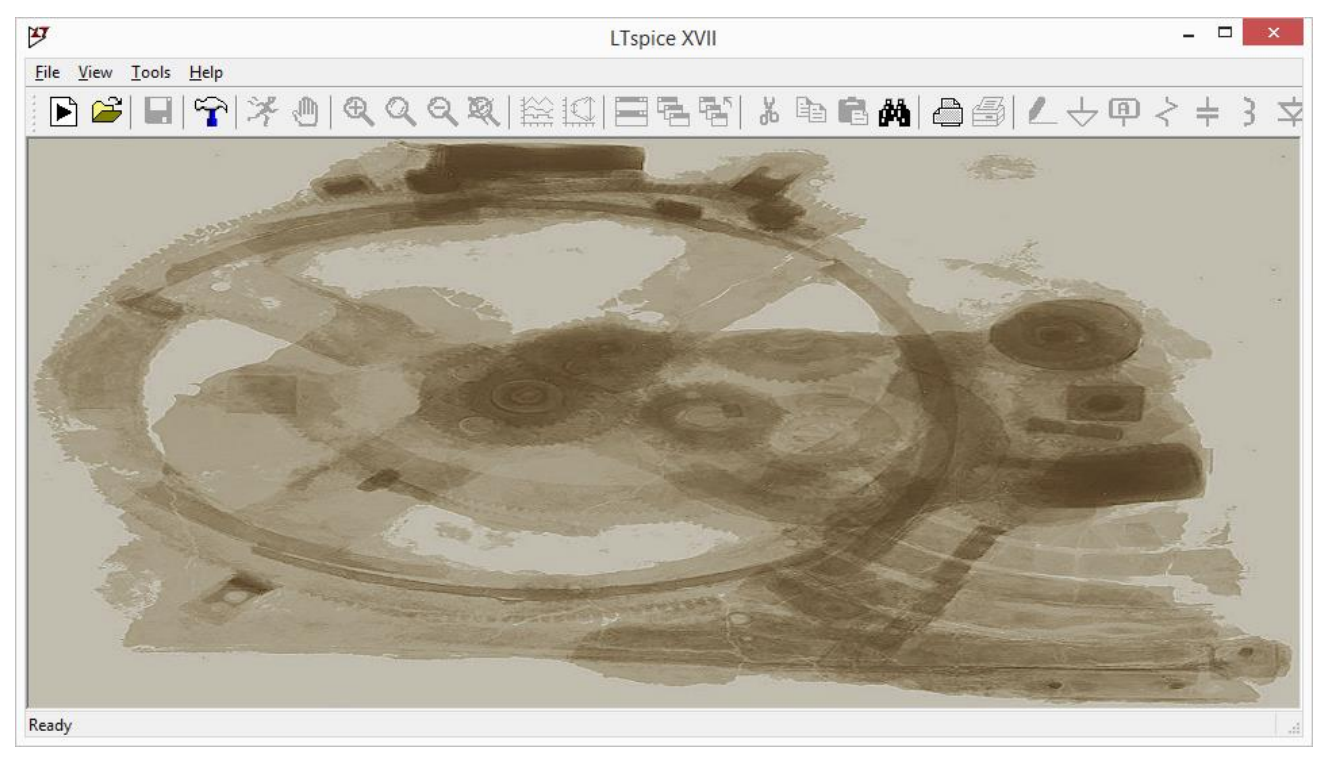

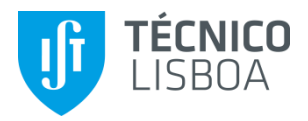

## 3. Resumo do programa

#### • O programa permite:

– Introduzir o esquema de um circuito com componentes dos quais se destacam

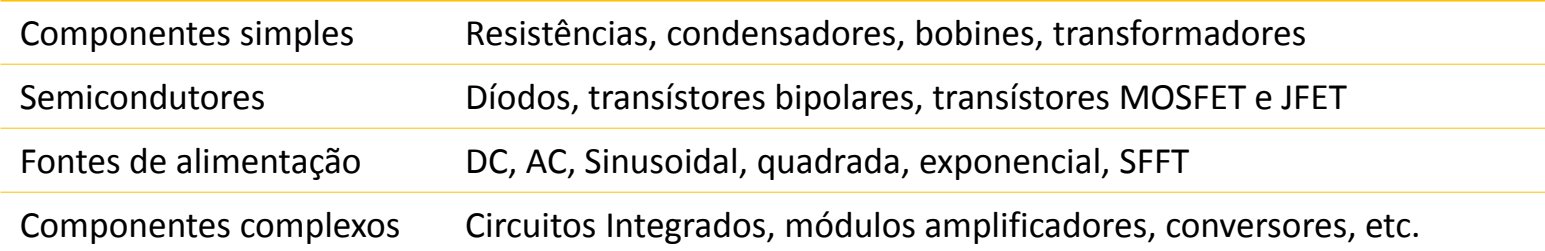

– Indicar o tipo de simulação que se pretende:

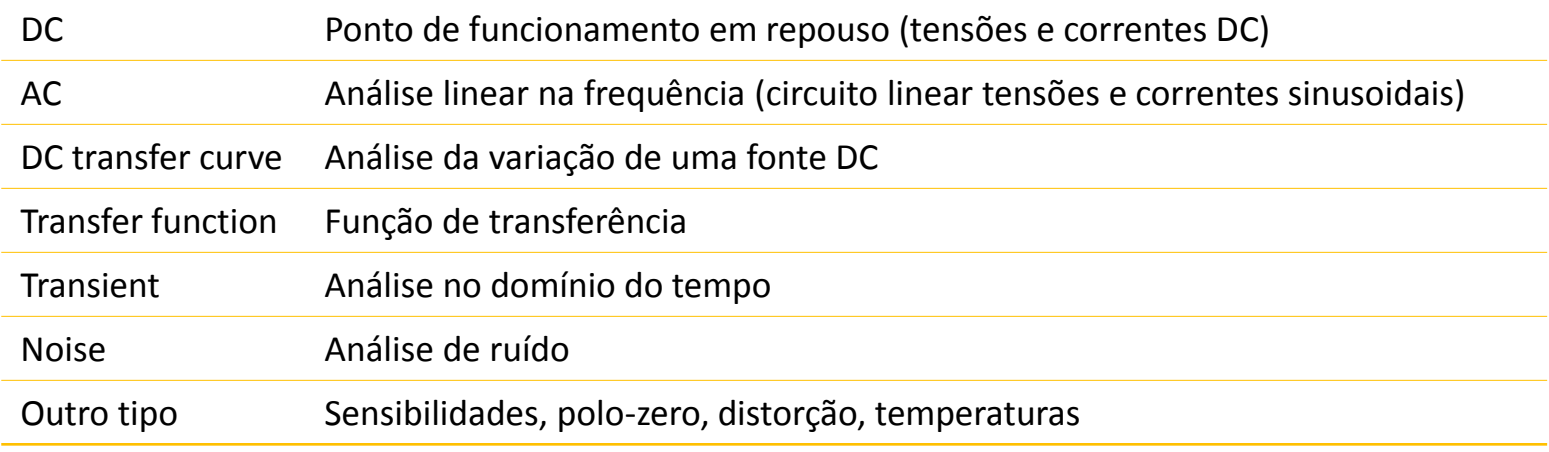

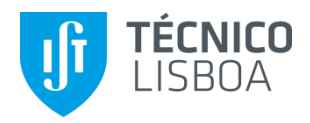

## 3. Resumo do programa

#### • O programa permite:

– Realizar a análise e obter os resultados no esquema, em forma de tabela ou em gráficos

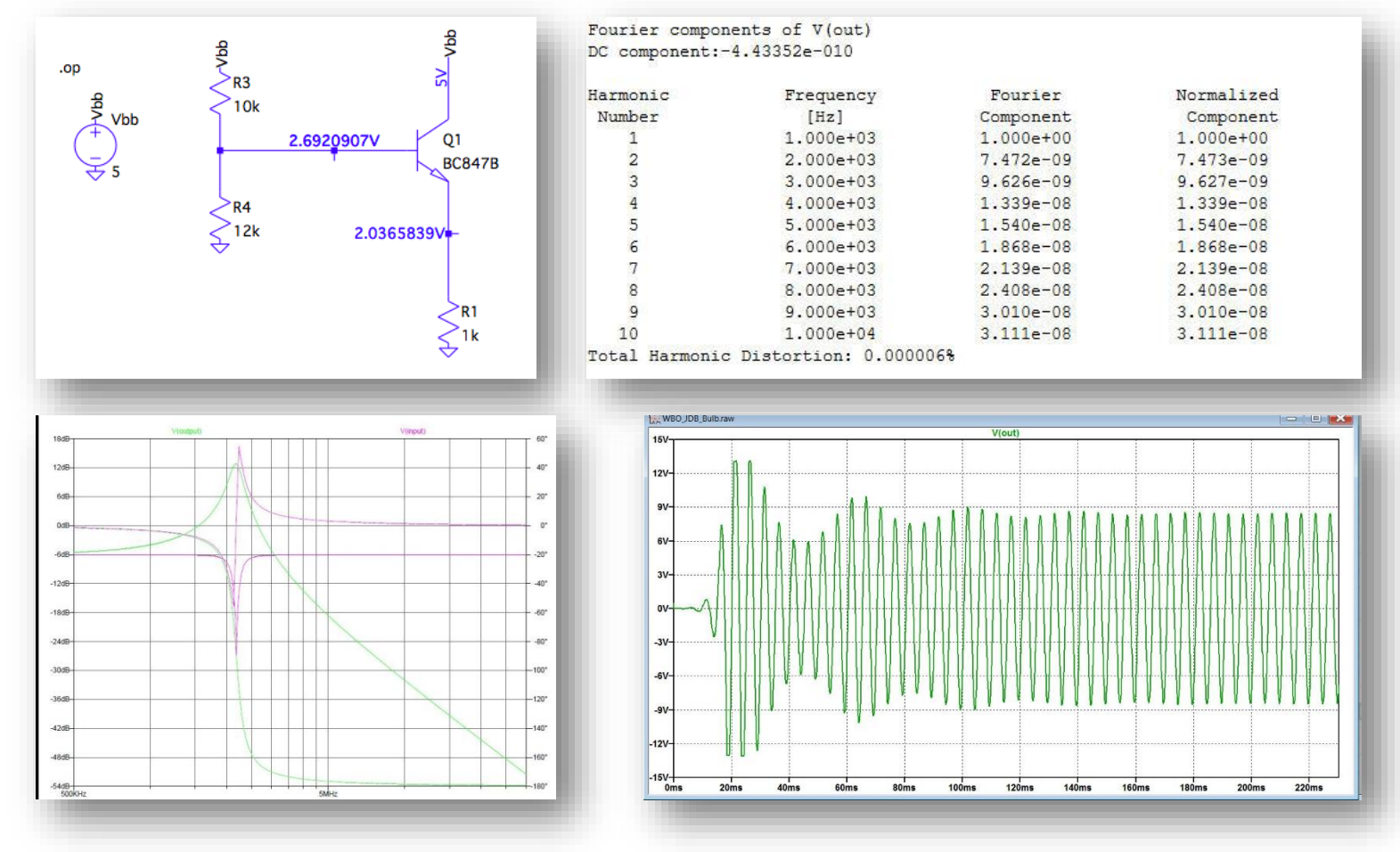

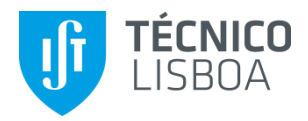

### 3. Resumo do programa

- Atribuição de valores a componentes (unidades):
	- Na atribuição de valores, ter em atenção que a primeira letra após os números pode representar um fator multiplicativo e as restantes são ignoradas
	- Por exemplo é permitido e tem o mesmo significado:
		- 225P, 225p, 225pF, 225pFarad, 225E-12, 0.25n, 0.25N
	- Fatores multiplicativos (indiferente maiúsculas ou minúsculas ):

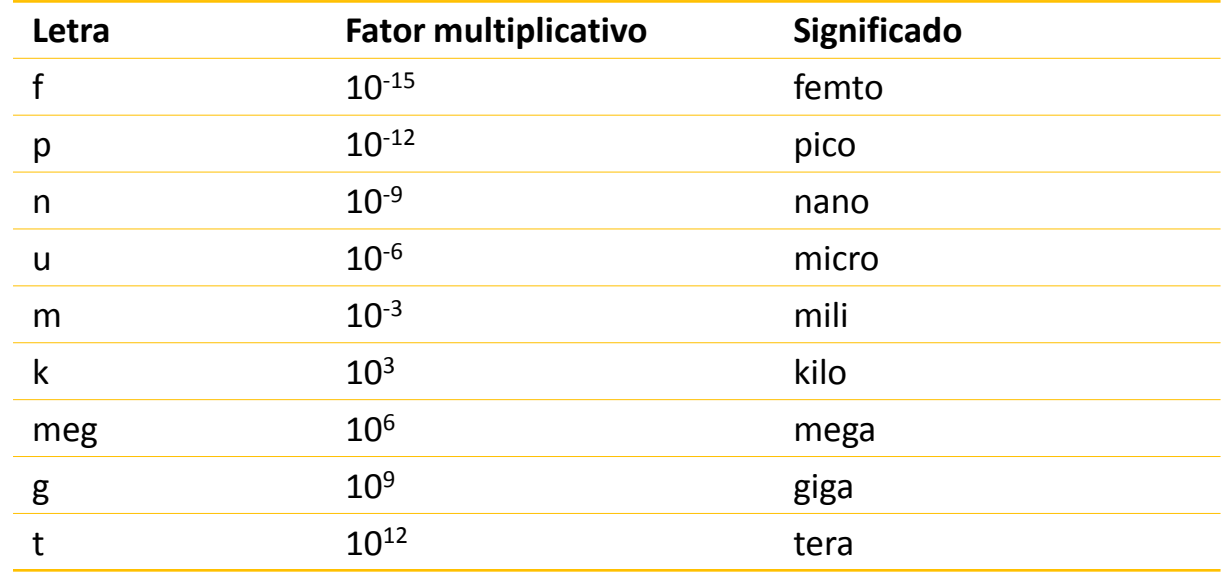

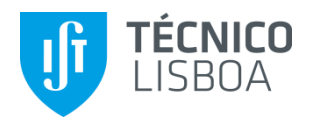

- DC op pnt Ponto de funcionamento em repouso (.OP)
	- Obter as correntes e tensões do circuito utilizando um transístor bipolar referência BC547 com o seguinte modelo:

.model BC547 NPN( Vtf=1.7 Cjc=7.306p Nc=2 Tr=46.91n Ne=1.307 + Cje=22.01p Isc=0 Xtb=1.5 Rb=10 Rc=1 + Tf=411.1p Xti=3 Ikr=0 Bf=400 Fc=.5 + Ise=14.34f Br=6.092 Ikf=.2847 Mje=.377 Mjc=.3416 + Vaf=74.03 Vjc=.75 Vje=.75 Xtf=3 Itf=.6 + Is=14.34f Eg=1.11 )

NOTA: Cada linha iniciada com o caracter + significa linha de continuação

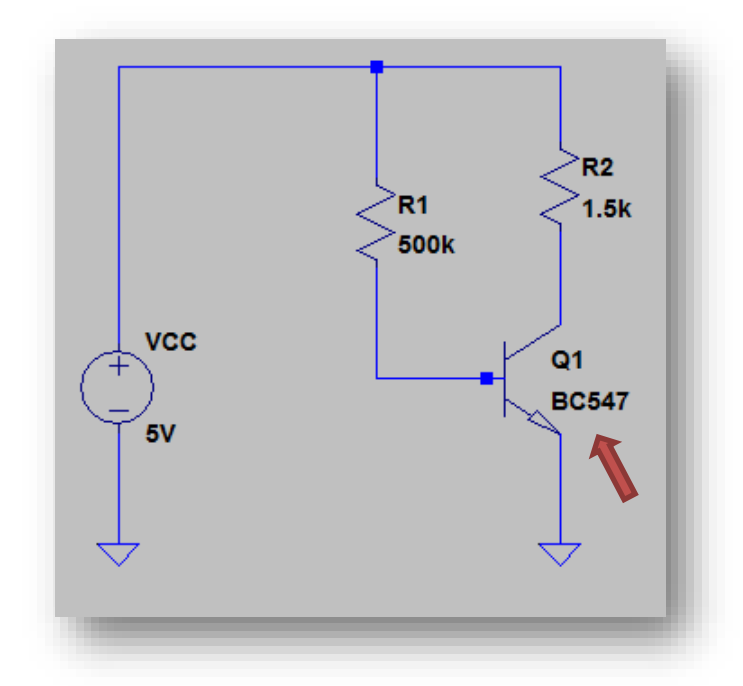

- Dar um nome aos nós de base (VB) e coletor (VC): tecla direita + Label Net
- Representar no esquema as tensões em todos os nós do circuito, as correntes de base, emissor e coletor do transístor, assim como I(VCC), I(R1) e I(R2): tecla direita + Place .op Data LabelNet

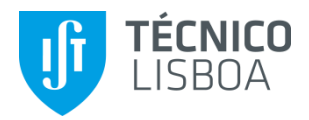

- DC sweep Varrimento de uma ou várias tensões (.DC)
	- Variar VCC desde 0 a 12V com passo de 0.1V
	- Representar graficamente VB, VC e IC em função de VCC
	- Utilizar os cursores 1 (VC) e 2 (IC) para medir os valores das variáveis para VCC=5V
	- Praticar as teclas e as letras de atalho de edição do esquema:

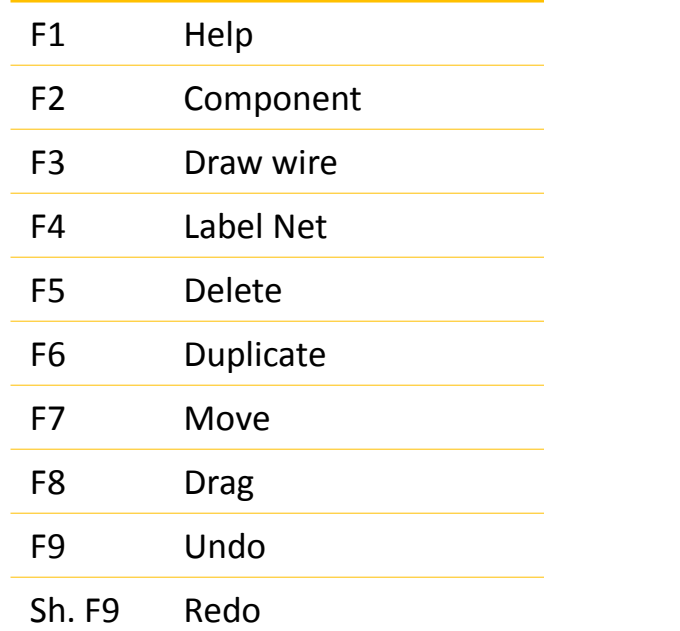

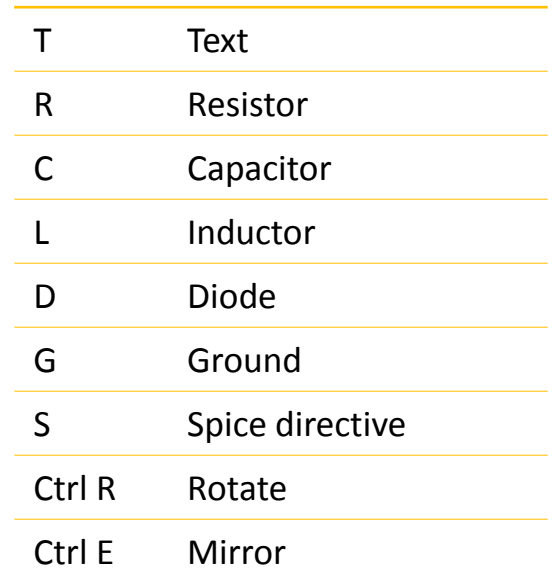

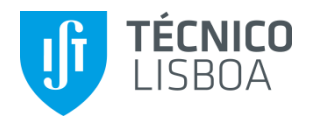

• Característica de transferência de um inversor CMOS

LAB1 Inversor CMOS

- DC op pnt Obter vo para vin=0V, 5V e 10V
- DC sweep Variar VIN desde 0 a 10V com passo de 0.001V e representar graficamente vo(vin) e verificar a alteração se o passo for 0.1V em vez de 0.001V

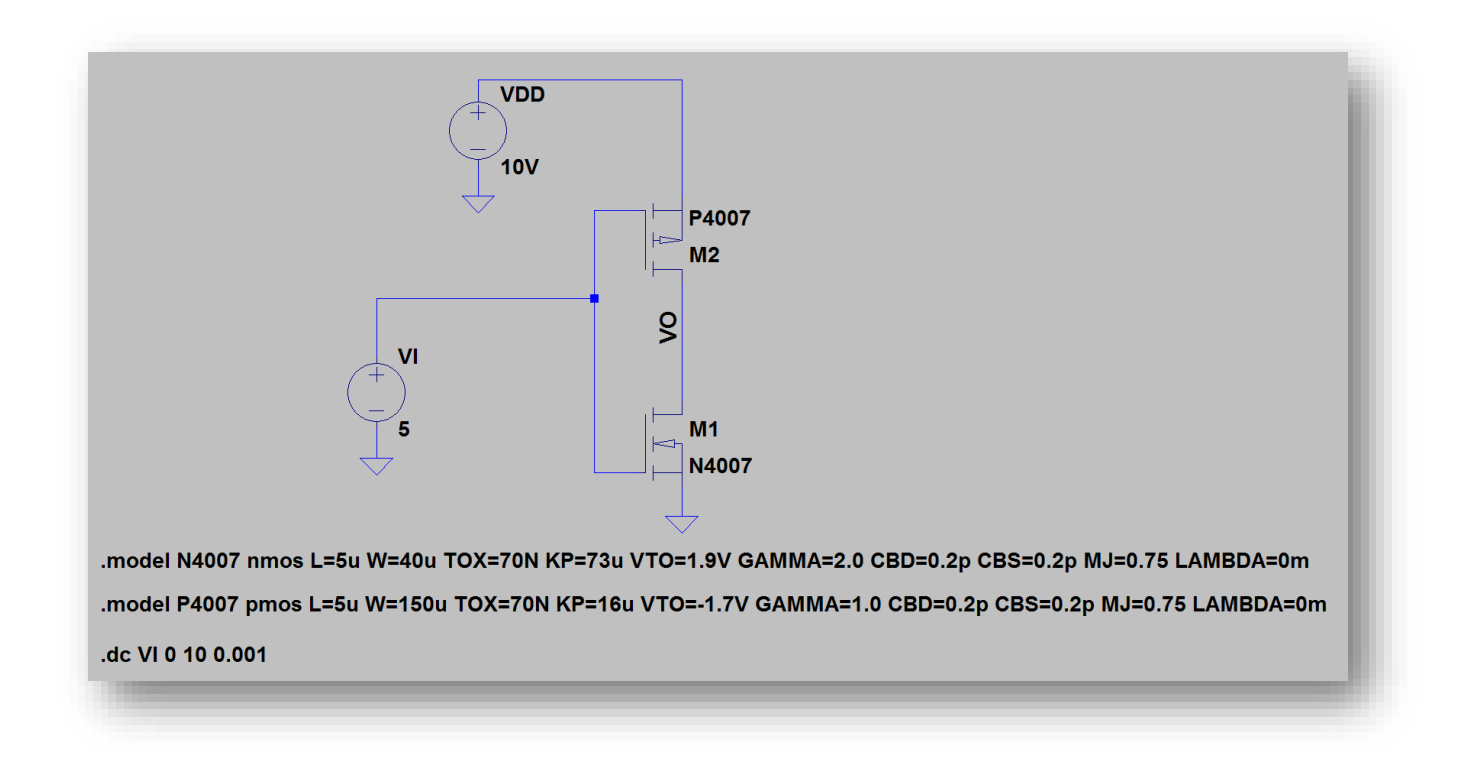

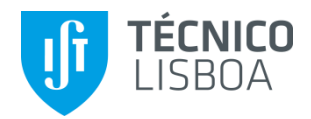

- AC Analysis Análise AC sinais fracos, regime linear (.AC)  $\rightarrow$  LAB2 Amplificador com Transístores Bipolares
	- Representar a característica de transferência (módulo e fase) em função da frequência vo/vin(f), desde 1Hz a 1MHz, numa escala logarítmica
	- Determinar as frequências limite da banda de passagem a -3dB
	- Observar as diferença entre escala LOG e LIN

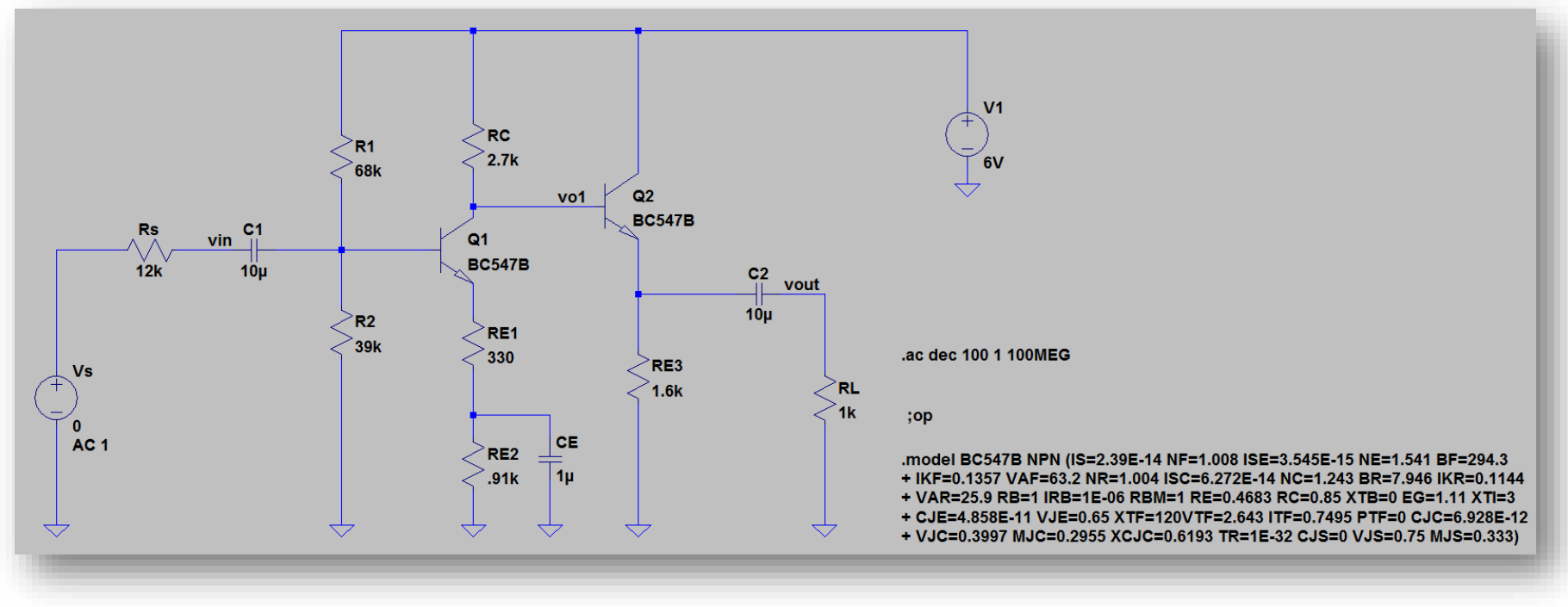

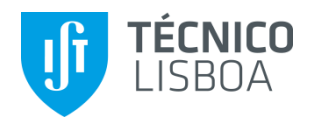

- Transient Análise transitória no domínio do tempo (.tran)  $\rightarrow$  LAB3 Amplificador Diferencial
	- Representar vd, vo1 e vo2 para vd sinusoidal com 0.1V de amplitude e frequência de 500Hz
	- Aumentar a amplitude de vd para 1V e observar a diferença

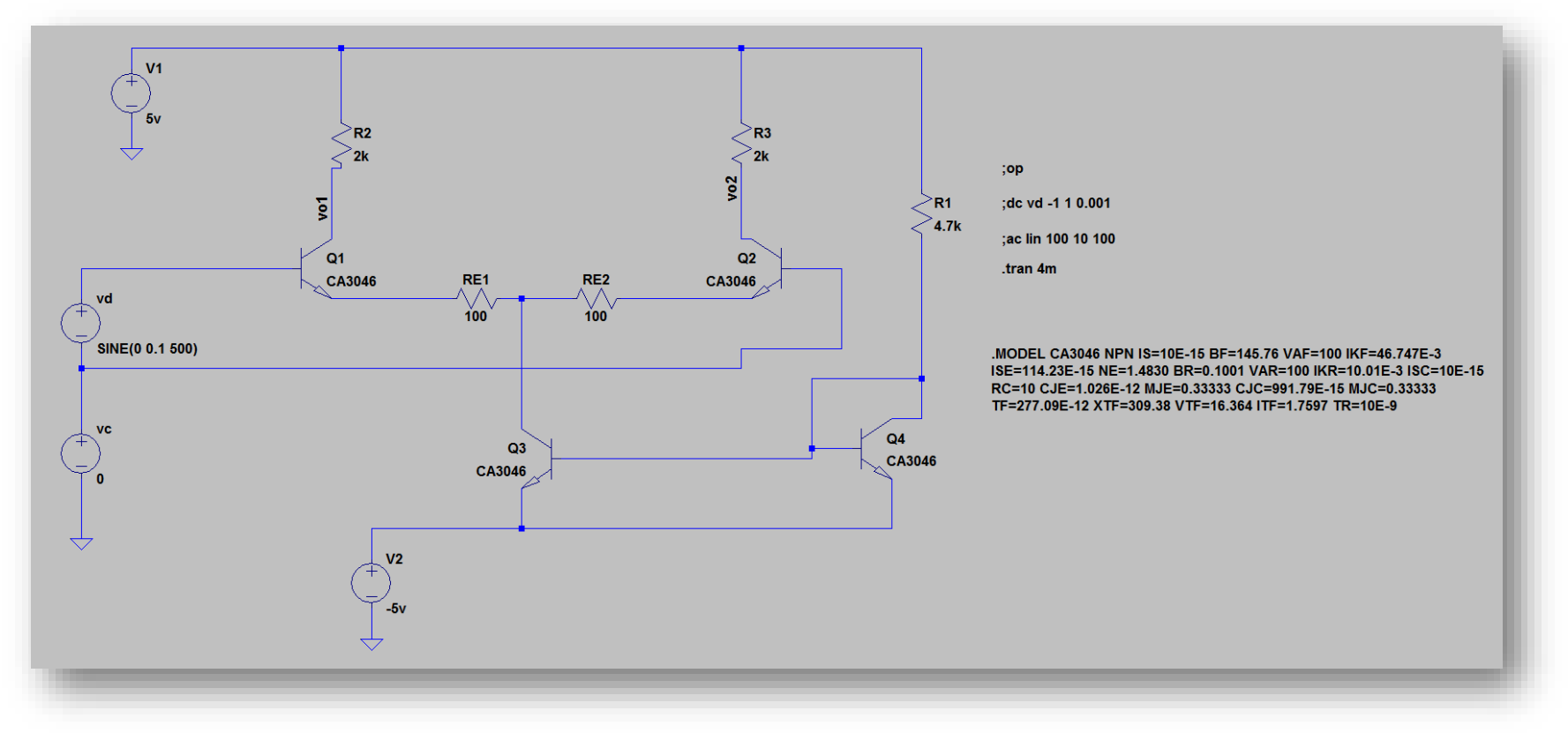